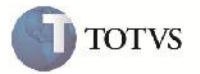

## **Inclusão de Ocorrências pela Tela de Manutenção de Documentos de Carga**

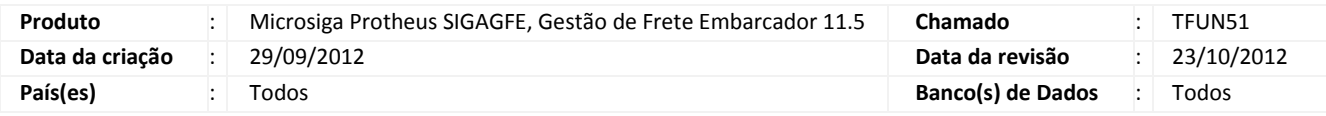

# Importante

Melhoria para que seja possível a inclusão de Ocorrências diretamente pela de tela de Manutenção de Documentos de Carga. Ao clicar no botão 'Ocorrência' em ações relacionadas a tela de inclusão de Ocorrência será aberta com o transportador já informado, e o Documento de Carga selecionado já marcado como relacionado. Caso seja necessário marcar outros, é possível escolher no filtro para mostrar todos.

#### **Procedimento para Implementação**

O sistema é atualizado logo após a aplicação do pacote de atualizações (Patch) deste chamado.

### **Procedimento para Utilização**

1 – Será necessário possuir pelo menos dois Documentos de Carga relacionados a um romaneio um com um trecho, e outro com dois no mínimo.

2 – Na rotina de Documentos de Carga em Atualizações > Movimentação > Expedição/Recebim > Documentos Carga, selecionar o Documento de Carga relacionado a um romaneio.

3 – Em ações relacionadas clicar no botão 'Ocorrência'. Caso o Documento de Carga possuir somente um trecho será aberta a tela de inclusão de ocorrência com a transportadora já informada e o Documento de Carga já selecionado.

4 – Caso o Documento de Carga selecionado tenha mais de um trecho será aberta uma tela mostrando os trechos existentes para a seleção.

5 – Depois de selecionado, será aberta a tela da mesma forma, com a transportadora informada e o Documentode Carga já selecionado.

6 – Caso seja necessário vincular mais Documentos de Carga a ocorrência, pode-se clicar no botão filtrar e tirar o filtro que só mostra Documentos de Carga vinculados a ocorrência.

7 – Depois confirmar e verificar que a ocorrência foi inclusa corretamente.

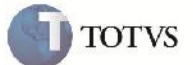

## **Informações Técnicas**

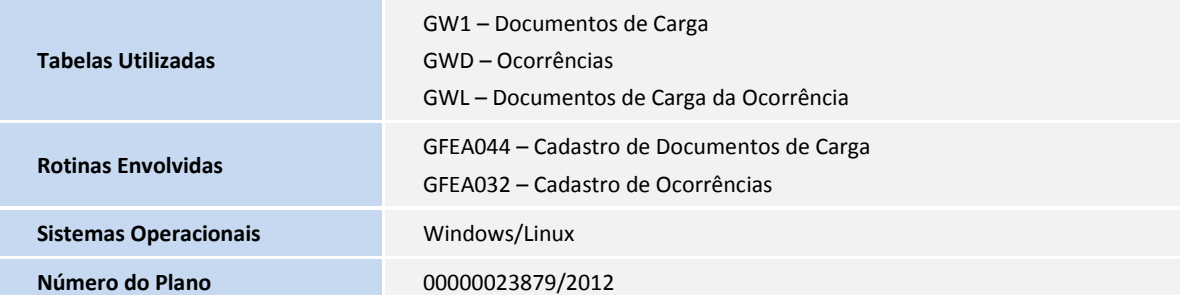